Livrable F : Prototype I et rétroaction de clients

Rapport présenté à Monsieur Emmanuel Bouendeu

dans le cadre du cours GNG 1503-D03 Génie de la conception

> Par Jaâfar Ziha Mathis Turgeon-Roy Ibrahima Oudraogo Adélaïde Larouche Abdo Mahamed

Université d'Ottawa Le jeudi 5 novembre 2020

## TABLE DES MATIÈRES

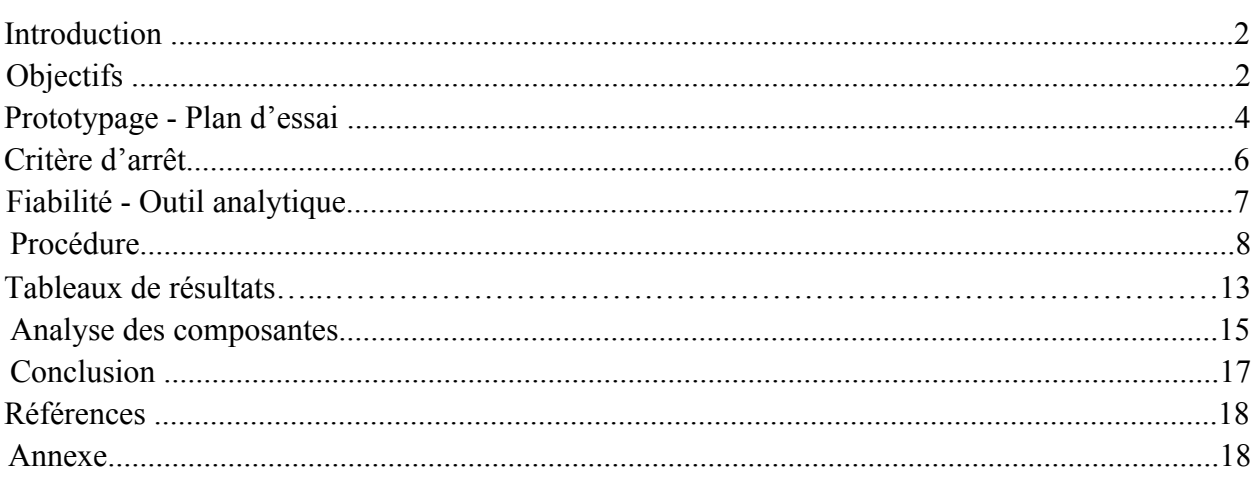

Le but de ce livrable est de définir les objectifs de la conception du prototype, de définir le critère d'arrêt et d'analyser la fiabilité ainsi que les étapes du développement du premier dispositif. L'équipe se basera sur les livrables antérieurs et sur la rencontre avec le client qui avait lieu le 21 octobre 2020 pour compléter ce livrable et créer le prototype. Celui-ci sera conçu pour faciliter l'analyse globale du projet et effectuer des ajustements s'il y a lieu à l'amélioration.

 $\mathcal{L}_\mathcal{L} = \{ \mathcal{L}_\mathcal{L} = \{ \mathcal{L}_\mathcal{L} = \{ \mathcal{L}_\mathcal{L} = \{ \mathcal{L}_\mathcal{L} = \{ \mathcal{L}_\mathcal{L} = \{ \mathcal{L}_\mathcal{L} = \{ \mathcal{L}_\mathcal{L} = \{ \mathcal{L}_\mathcal{L} = \{ \mathcal{L}_\mathcal{L} = \{ \mathcal{L}_\mathcal{L} = \{ \mathcal{L}_\mathcal{L} = \{ \mathcal{L}_\mathcal{L} = \{ \mathcal{L}_\mathcal{L} = \{ \mathcal{L}_\mathcal{$ 

 $\mathcal{L}_\mathcal{L} = \{ \mathcal{L}_\mathcal{L} = \{ \mathcal{L}_\mathcal{L} = \{ \mathcal{L}_\mathcal{L} = \{ \mathcal{L}_\mathcal{L} = \{ \mathcal{L}_\mathcal{L} = \{ \mathcal{L}_\mathcal{L} = \{ \mathcal{L}_\mathcal{L} = \{ \mathcal{L}_\mathcal{L} = \{ \mathcal{L}_\mathcal{L} = \{ \mathcal{L}_\mathcal{L} = \{ \mathcal{L}_\mathcal{L} = \{ \mathcal{L}_\mathcal{L} = \{ \mathcal{L}_\mathcal{L} = \{ \mathcal{L}_\mathcal{$ 

#### **OBJECTIFS**

Premièrement, lors de la dernière rencontre avec le client, le retour que nous avons eu était positif. Il n'y a pas de changements majeurs à effectuer à notre idée principale, puisqu'elle satisfait à la quasi-totalité des besoins de notre client et surtout c'est un système fonctionnel et fiable. Pendant la rencontre, notre équipe a mentionné qu'elle avait pris la liberté de considérer le critère de connexion à un réseau comme étant secondaire, pour qu'on puisse se concentrer sur quelque chose de fonctionnel d'abord. Cette décision ne posait aucun problème au client, nous considérons donc que nous sommes sur le bon chemin et que notre premier prototype sera un bon exemple pour bien comprendre de quoi aura l'air et comment fonctionne notre prototype final. Toutefois, pour le prototype 1, nous allons le faire sur TinkerCAD<sup>1</sup> et Onshape<sup>2</sup>, puisque la base de notre système est essentiellement faite avec les bonnes composantes connectées au Arduino et placées aux bons endroits, qui lui a un code précis qui remplira la fonction de comptage. Donc pour notre premier prototype, il sera question d'effectuer les branchements adéquats pour que leur visualisation soit plus concrète ainsi qu'une vue 360° de l'entrée de la salle de bain avec l'emplacement de l'affichage et des différentes composantes du système. Ce prototype est donc là pour concrétiser notre idée et la voir naître, le tout pour un coût de 0\$, tel que convenu.

Deuxièmement, en ce qui concerne la fiabilité du prototype, ce prototype ne satisfait pas aux critères de conceptions ni aux spécifications cibles puisque ce n'est pas un système qui est fonctionnel. Par conséquent, les seuls critères que l'on devra prendre en compte pour ce premier exemplaire de notre prototype seront les dimensions du dispositif, le coût, la visibilité de l'affichage, l'esthétique ainsi que les dimensions de l'affichage. L'importance relative de ces critères devra être changée pour représenter la réelle valeur de ce prototype.

<sup>1</sup> https://www.tinkercad.com/

<sup>2</sup> https://www.onshape.com/fr/

Troisièmement, l'équipe a partiellement analysé le sous-système de détection puisque son fonctionnement n'est pas pris en compte dans ce prototype mais il est visible. Nous pouvons aussi analyser le sous-système de transmission mais que en partie puisque nous n'avons pas encore débuté l'écriture du code. Il nous est tout de même possible d'analyser les diverses composantes, l'installation ainsi que l'esthétique du tout. Pour ce qui est du sous-système de l'affichage, nous pouvons l'analyser pleinement puisque nous avons un modèle tridimensionnel de l'entrée avec l'affichage, à l'échelle.

Finalement, l'équipe devra se renseigner sur façon d'arranger l'affichage et de faire le code de façon efficace pour qu'éventuellement ceux-ci soit prêts pour le prochain prototype. Tout ceci dans le but d'avoir un système qui comporte le plus petit risque d'erreur possible pour que l'équipe continue sur le bon chemin.

### PROTOTYPAGE - PLAN D'ESSAI

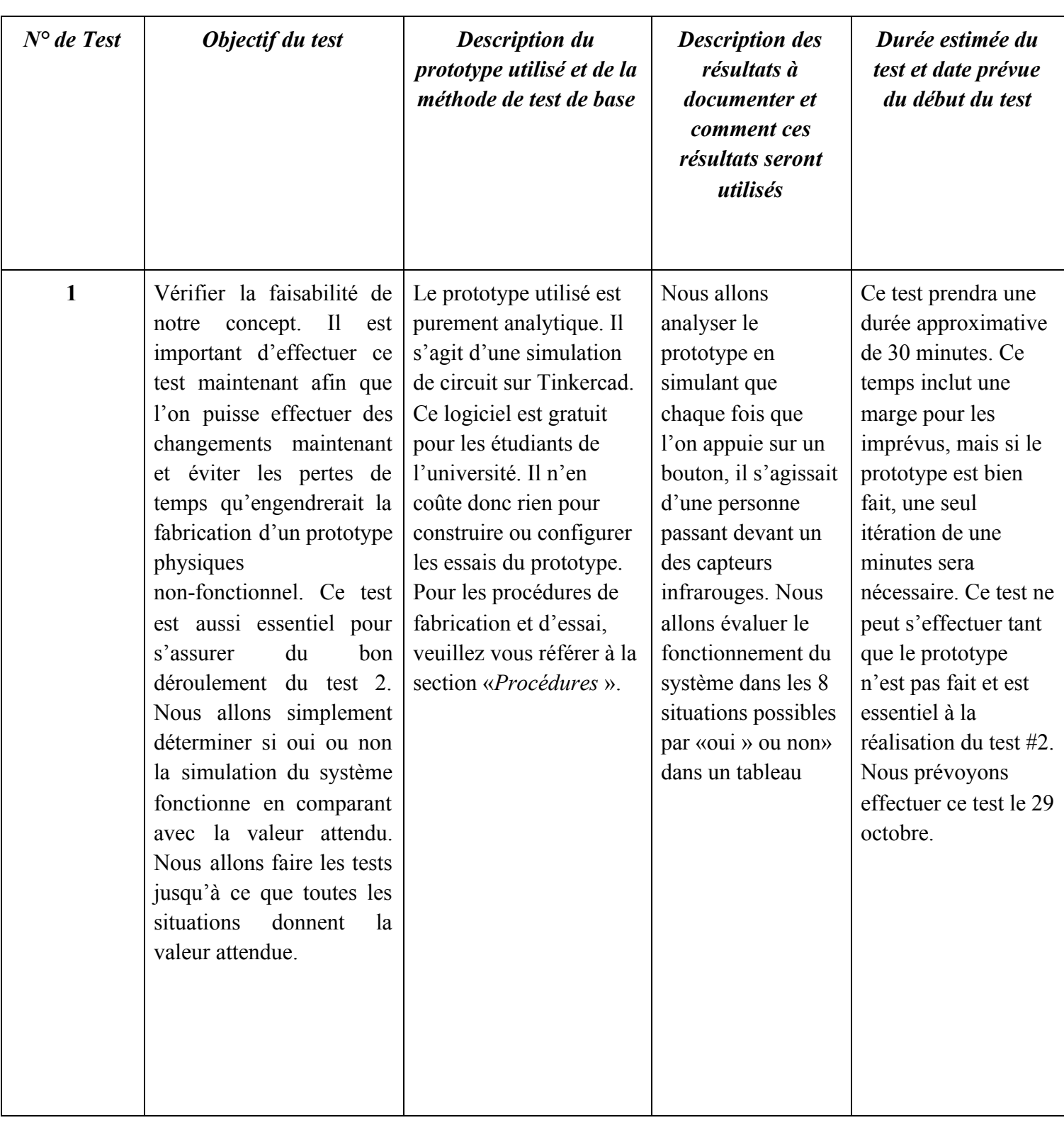

 $\mathcal{L}_\mathcal{L} = \{ \mathcal{L}_\mathcal{L} = \{ \mathcal{L}_\mathcal{L} = \{ \mathcal{L}_\mathcal{L} = \{ \mathcal{L}_\mathcal{L} = \{ \mathcal{L}_\mathcal{L} = \{ \mathcal{L}_\mathcal{L} = \{ \mathcal{L}_\mathcal{L} = \{ \mathcal{L}_\mathcal{L} = \{ \mathcal{L}_\mathcal{L} = \{ \mathcal{L}_\mathcal{L} = \{ \mathcal{L}_\mathcal{L} = \{ \mathcal{L}_\mathcal{L} = \{ \mathcal{L}_\mathcal{L} = \{ \mathcal{L}_\mathcal{$ 

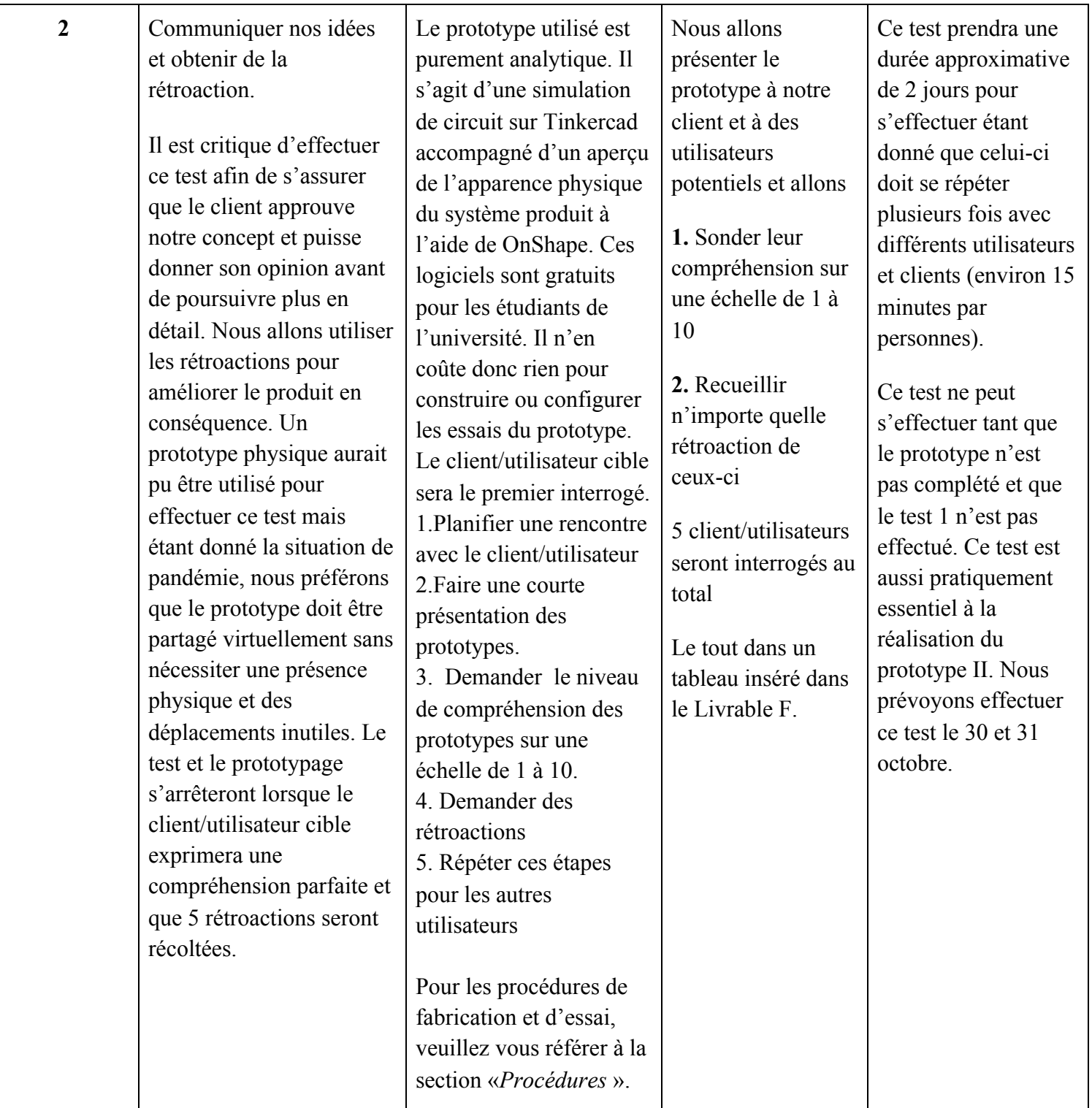

Le test #1 et son prototypage s'arrêteront lorsque les 9 situations correspondront aux valeurs attendues.

 $\mathcal{L}_\mathcal{L} = \{ \mathcal{L}_\mathcal{L} = \{ \mathcal{L}_\mathcal{L} = \{ \mathcal{L}_\mathcal{L} = \{ \mathcal{L}_\mathcal{L} = \{ \mathcal{L}_\mathcal{L} = \{ \mathcal{L}_\mathcal{L} = \{ \mathcal{L}_\mathcal{L} = \{ \mathcal{L}_\mathcal{L} = \{ \mathcal{L}_\mathcal{L} = \{ \mathcal{L}_\mathcal{L} = \{ \mathcal{L}_\mathcal{L} = \{ \mathcal{L}_\mathcal{L} = \{ \mathcal{L}_\mathcal{L} = \{ \mathcal{L}_\mathcal{$ 

Le test #2 et son prototypage se répètent jusqu'à ce que le client n'est pas une compréhension de 10/10 du fonctionnement de notre système. Ensuite, les autres utilisateurs donneront leur rétroaction et note sur la compréhension une seule fois jusqu'à l'obtention de 10 rétroactions.

Ce premier prototype se trouve dans la zone ciblé et analytique. Il s'agit de la mise en œuvre de quelques attributs du produit. Ceci permet de répondre à des questions précises afin de spécifier certaines ambiguïté ou idées floues. Aussi, c'est un modèle mathématique du dispositif final qui permet de modéliser des phénomènes.

 $\mathcal{L}_\mathcal{L} = \{ \mathcal{L}_\mathcal{L} = \{ \mathcal{L}_\mathcal{L} = \{ \mathcal{L}_\mathcal{L} = \{ \mathcal{L}_\mathcal{L} = \{ \mathcal{L}_\mathcal{L} = \{ \mathcal{L}_\mathcal{L} = \{ \mathcal{L}_\mathcal{L} = \{ \mathcal{L}_\mathcal{L} = \{ \mathcal{L}_\mathcal{L} = \{ \mathcal{L}_\mathcal{L} = \{ \mathcal{L}_\mathcal{L} = \{ \mathcal{L}_\mathcal{L} = \{ \mathcal{L}_\mathcal{L} = \{ \mathcal{L}_\mathcal{$ 

La fiabilité de ce prototype est négligeable pour la simple raison qu'il est virtuel. En théorie si l'on fait exactement la même chose que dans le prototype construit dans Tinkercad le tout devrait bien fonctionner. Or, en général l'effet de la réalité apporte un défi supplémentaire. Ceci va être confirmé et ajusté dans le deuxième et troisième prototype.

Cependant, il permet de développer un programme solide fournissant un exemple, voir la version finale, de ce que va être le constitué le dispositif final. D'ailleur, le but d'un prototype est de donner une idée de ce que serait le produit final. Celui conçu sur Tinkercad permet d'accomplir cet objectif. En outre, ce prototype est fiable pour s'assurer que le produit imaginé est réalisable considérant les contraintes de temps et économiques.

Bref, ce prototype a une certaine fiabilité puisqu'il prouve que le système est réalisable et abordable. Toutefois, la marge d'incertitude est accentuée considérant le fait que le prototype est virtuel. Ce premier prototype répond aux exigences demandées, qui sont de représenter ce que va être le dispositif final ainsi que de savoir si, selon les conditions, il peut être produit.

#### **Test #1**

 $\mathcal{L}_\mathcal{L} = \{ \mathcal{L}_\mathcal{L} = \{ \mathcal{L}_\mathcal{L} = \{ \mathcal{L}_\mathcal{L} = \{ \mathcal{L}_\mathcal{L} = \{ \mathcal{L}_\mathcal{L} = \{ \mathcal{L}_\mathcal{L} = \{ \mathcal{L}_\mathcal{L} = \{ \mathcal{L}_\mathcal{L} = \{ \mathcal{L}_\mathcal{L} = \{ \mathcal{L}_\mathcal{L} = \{ \mathcal{L}_\mathcal{L} = \{ \mathcal{L}_\mathcal{L} = \{ \mathcal{L}_\mathcal{L} = \{ \mathcal{L}_\mathcal{$ 

- 1. Allez sur Tinkercad.com, connectez-vous ou créez un compte.
- 2. Sélectionnez Circuits dans le menu de gauche et créez un nouveau projet.
- 3. Faites glisser une maquette, un Arduino Uno, deux boutons poussoirs, 4 LEDS rouges, 4 LEDS vertes, trois résistances et un élément piézoélectrique. Lisez la valeur des résistances dans le diagramme ci-dessous.
- 4. Connectez tous les composants en utilisant le schéma de câblage ci-dessous.

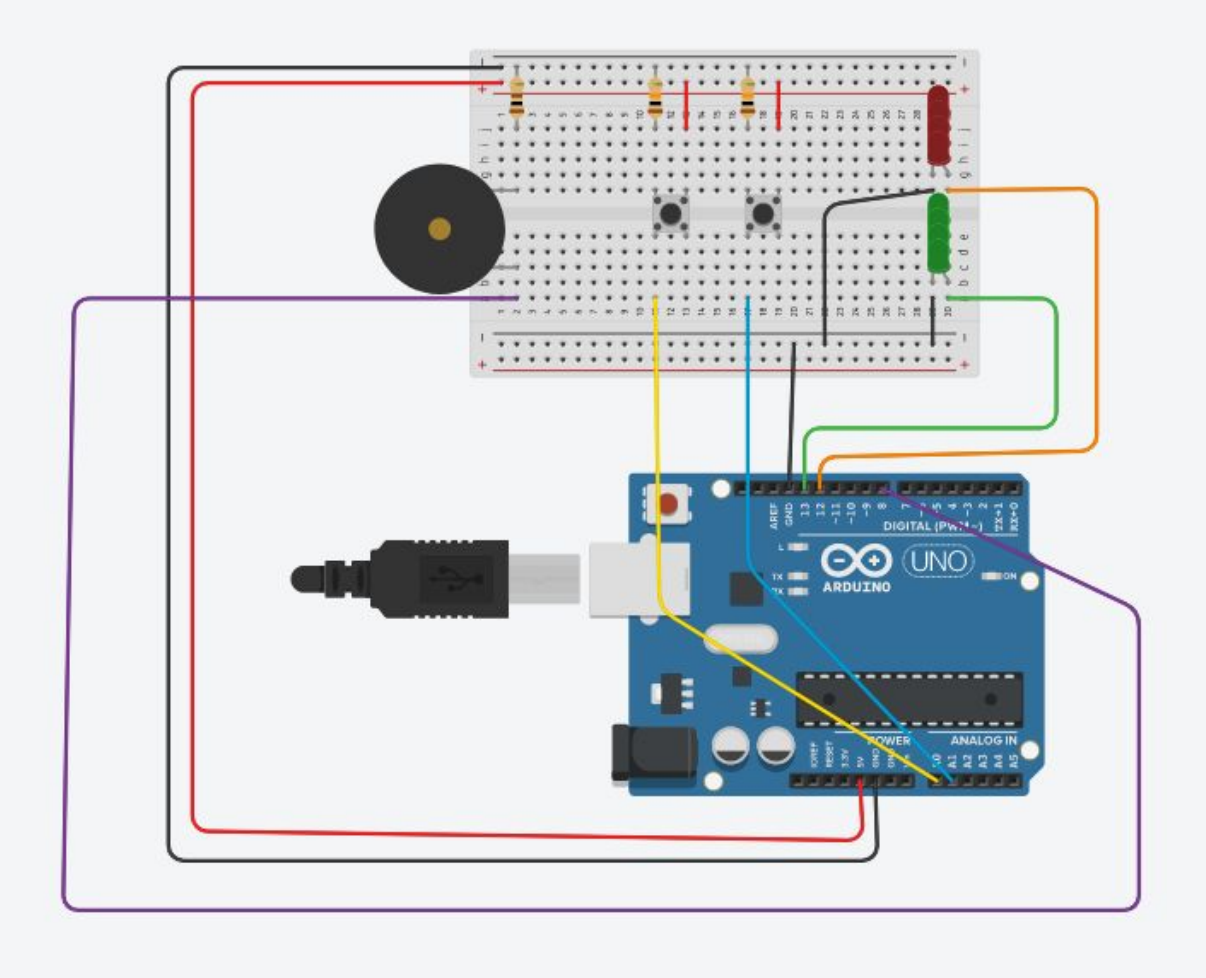

5. Dans la section code, copiez et collez le code suivant.

int RedLedPin  $= 12$ ; int GreenLedPin = 13; int FirstSensor = A0; int SecondSensor = A1;

```
int value = 0;
int state = 0;
int buzzer = 8;
void setup()
{
 pinMode(RedLedPin, OUTPUT);
  pinMode(GreenLedPin, OUTPUT);
  pinMode(FirstSensor, INPUT);
  pinMode(SecondSensor, INPUT);
  pinMode(buzzer, OUTPUT);
  Serial.begin(9600);
}
void loop()
{
 Serial.println(state);
  while(state==0)
 \{digitalWrite(buzzer, LOW);
       digitalWrite(GreenLedPin, HIGH);
       value=digitalRead(FirstSensor);
  if(value==HIGH)
   {
       state = 1;
  }
       delay(500);
  }
  while(state==1)
 \{
```
9

```
digitalWrite(GreenLedPin, LOW);
     digitalWrite(RedLedPin, LOW);
     value=digitalRead(SecondSensor);
 if(value==HIGH)
 {
     state=2;
 }
 else
 {
     value=digitalRead(FirstSensor);
     if(value==HIGH)
     state=0;
 }
     delay(500);
 }
     while(state==2) {
     digitalWrite(RedLedPin, HIGH);
     value=digitalRead(SecondSensor);
     if (value==HIGH)
     state=1;
     else {
     value=digitalRead(FirstSensor);
     if(value==HIGH)
     state=3; }
     delay(500);
```
}

while(state==3)

 { digitalWrite(GreenLedPin, LOW); digitalWrite(RedLedPin,HIGH); digitalWrite(buzzer,HIGH);  $delay(10);$ digitalWrite(buzzer,LOW); value=digitalRead(FirstSensor); if(value==HIGH) state=2; else { value=digitalRead(SecondSensor); if(value==HIGH) state=4; }  $delay(500);$  } while(state==4) { digitalWrite(RedLedPin,HIGH); digitalWrite(buzzer,HIGH); value=digitalRead(SecondSensor); if(value==HIGH) state=3;

}

}

6. Démarrez la simulation

 $delay(500);$ 

- 7. Appuyez sur le premier bouton et notez les changements au niveau des lumières et du son généré.
- 8. Appuyez sur le deuxième bouton et notez les changements au niveau des lumières et du son généré.
- 9. Appuyez sur le deuxième bouton et notez les changements au niveau des lumières et du son généré.
- 10. Appuyez sur le premier bouton et notez les changements au niveau des lumières et du son généré.
- 11. Appuyez sur le premier bouton.
- 12. Appuyez sur le deuxième bouton.
- 13. Appuyez sur le premier bouton et notez les changements au niveau des lumières et du son généré.
- 14. Appuyez sur le deuxième bouton et notez les changements au niveau des lumières et du son généré.
- 15. Appuyez sur le deuxième bouton et notez les changements au niveau des lumières et du son généré.
- 16. Appuyez sur le premier bouton et notez les changements au niveau des lumières et du son généré.
- 17. Arrêtez la simulation
- 18. Si au moins un résultat au niveau des changements au niveau des lumières et du son généré ne coordonne pas avec la valeur attendue, vérifier le code et les branchements pour s'assurer qu'ils sont identiques à ceux fournis ci-dessus.
- 19. Répéter les étapes 7 à 18 jusqu'à ce que toutes les données recueillis coordonnent avec les valeurs attendues.

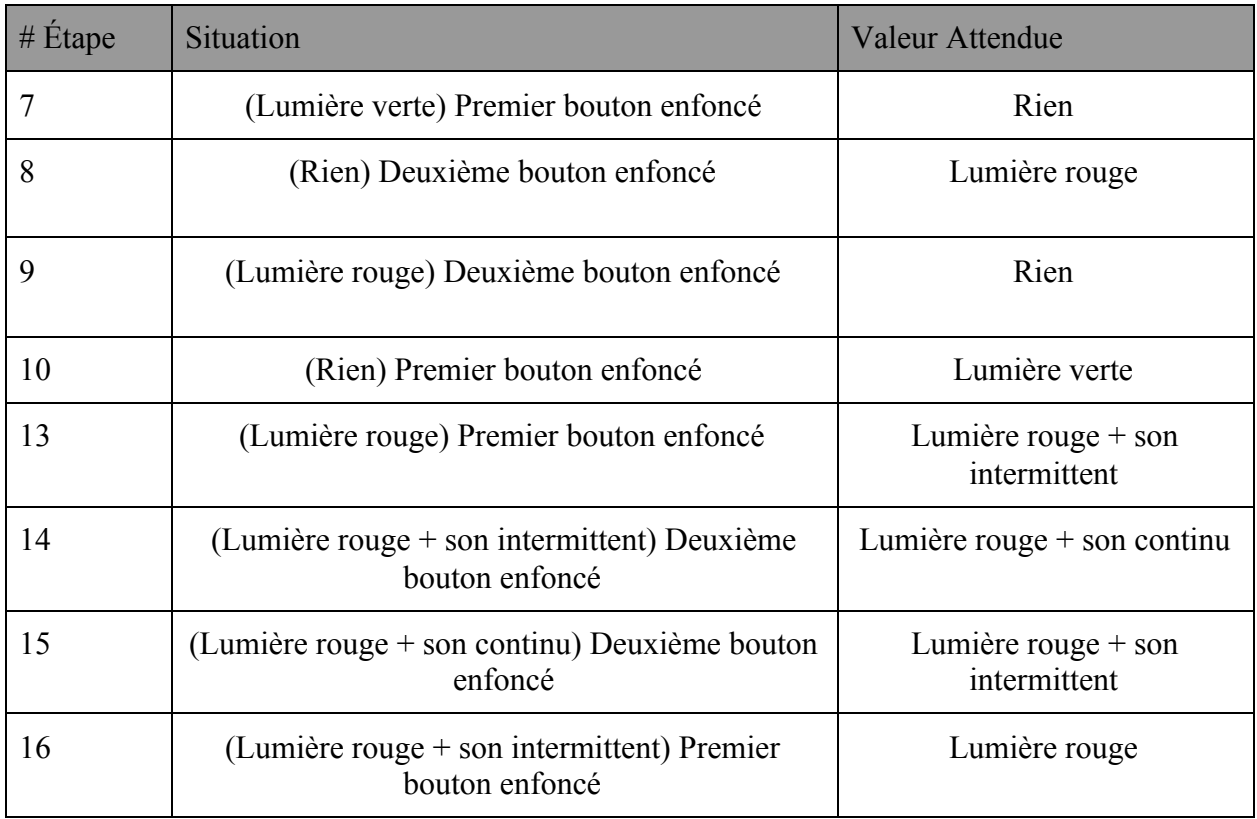

Valeurs attendues

#### Test #2

- 1. Planifier une rencontre avec le client/utilisateurs
- 2. Retrouver le fichier créé lors du test #1 sur Thinkercad.com
- 3. Ouvrir le lien suivant avant la rencontre avec le client [https://cad.onshape.com/documents/47a4afa3b0c3748c2355dd44/w/b0a9749b05e](https://cad.onshape.com/documents/47a4afa3b0c3748c2355dd44/w/b0a9749b05e82e3114a28dd6/e/974b4d9225a1d72b245d5a46) [82e3114a28dd6/e/974b4d9225a1d72b245d5a46](https://cad.onshape.com/documents/47a4afa3b0c3748c2355dd44/w/b0a9749b05e82e3114a28dd6/e/974b4d9225a1d72b245d5a46)
- 4. Faire une courte présentation des prototypes.
- 5. Demander le niveau de compréhension des prototypes de 1 à 10 sur 10.
- 6. Répéter les étapes #1 à 5 pour les 4 autres client/utilisateurs

## TABLEAUX DE RÉSULTATS

## **Résultats Test #1**

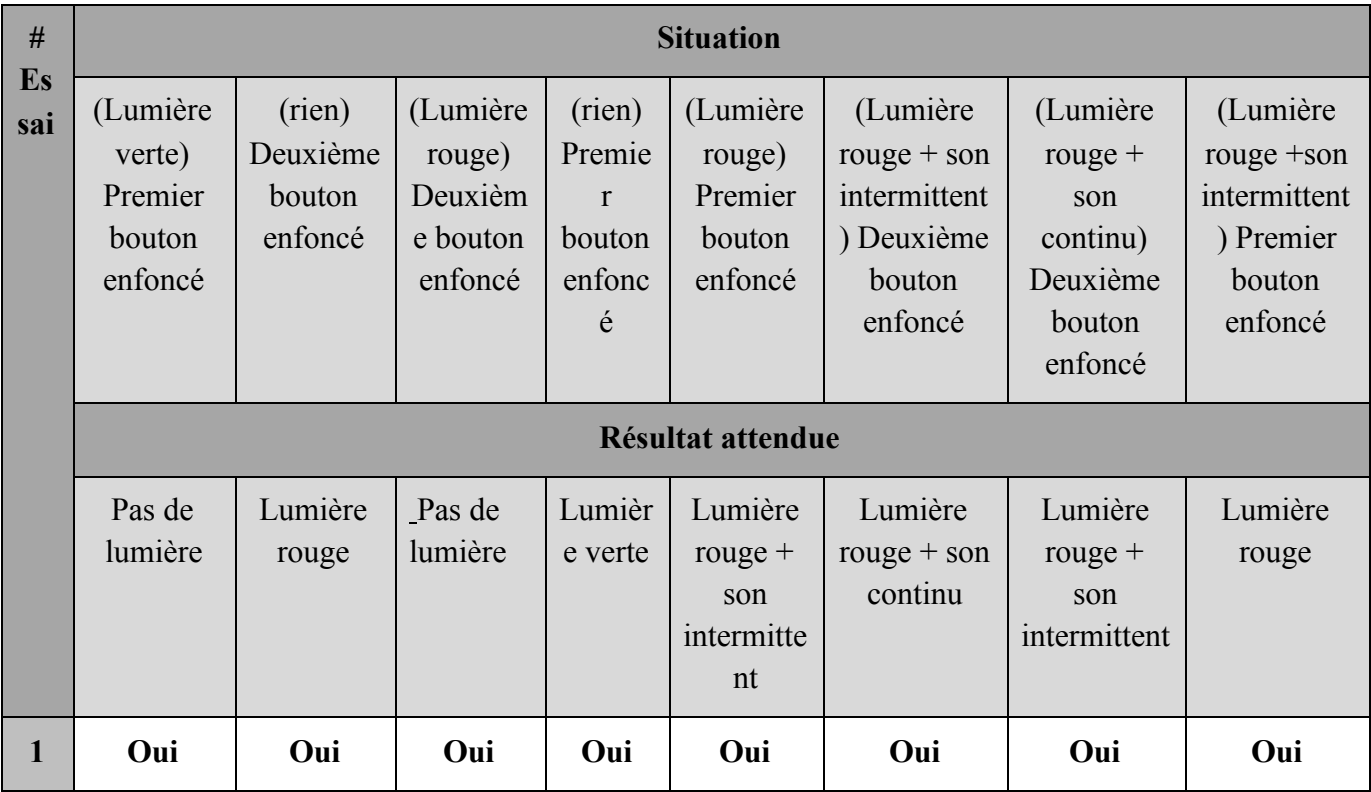

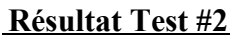

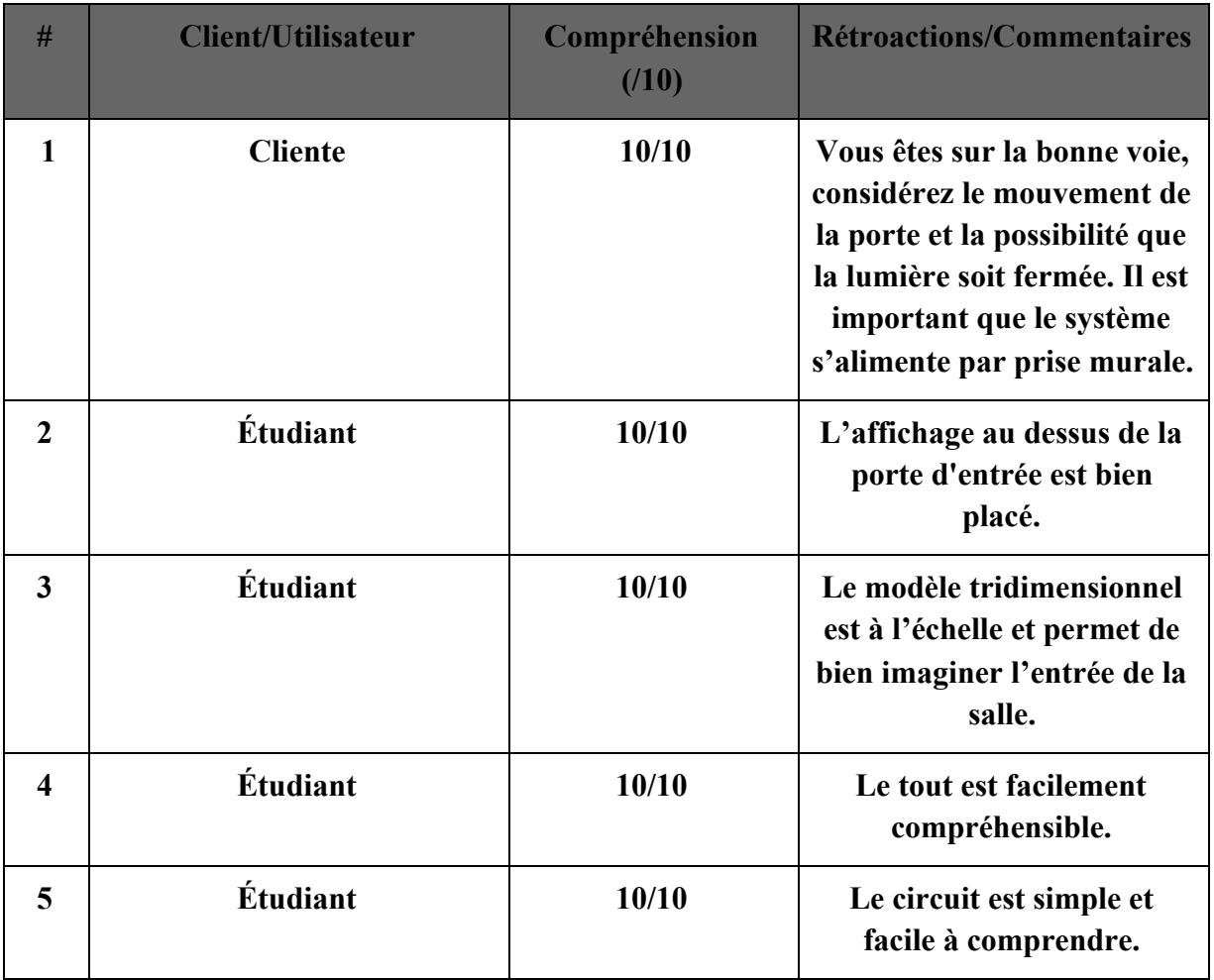

#### ANALYSE DES COMPOSANTES

Pour effectuer notre premier prototype du type analytique ciblé nous avons utilisé des outils tels que :

 $\mathcal{L}_\text{max}$  , and the contribution of the contribution of the contribution of the contribution of the contribution of the contribution of the contribution of the contribution of the contribution of the contribution of t

1. Tinkercad : Tinkercad est un outil gratuit et facile à utiliser de conception 3D, simulation virtuelle de circuit (électronique) et de codage. Nous avons utilisé tinkercad pour la conception virtuelle de notre plaquette électronique parce qu'il dispose d'outils comme :

Arduino : les cartes arduino sont capables de lire des entrées : lumière sur capteur, un doigt sur un bouton, et de les transformer en sortie : activant un moteur, allumant une LED.

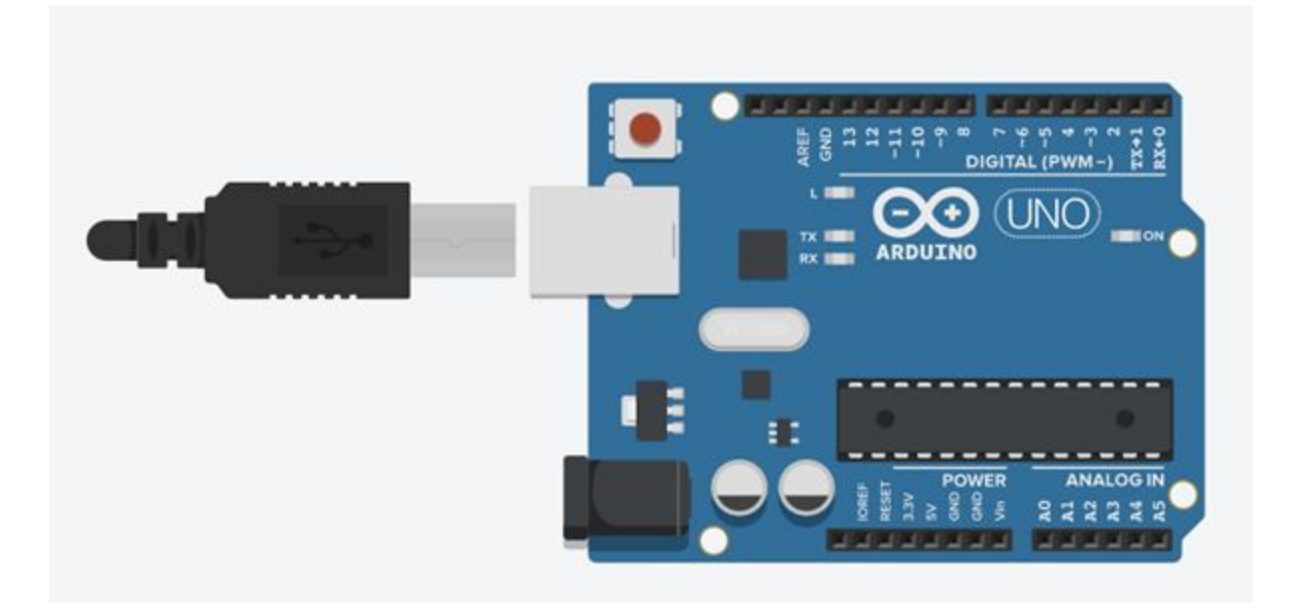

Résistance dont la valeur est modifiable : Une résistance est un composant électrique qui crée une impédance électrique ou une résistance au flux de courant.

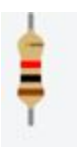

Bouton poussoir : Un bouton est un composant électrique qui permet au courant électrique de passer lorsque le bouton est enfoncé, sinon il ne permet pas au courant électrique de passer.

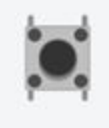

· LED : C'est un composant électronique capable d'émettre de la lumière lorsqu'il est parcouru par un courant électrique.

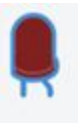

· Une platine d'essai : C'est un dispositif qui permet de réaliser le prototype d'un circuit électrique et de le tester.

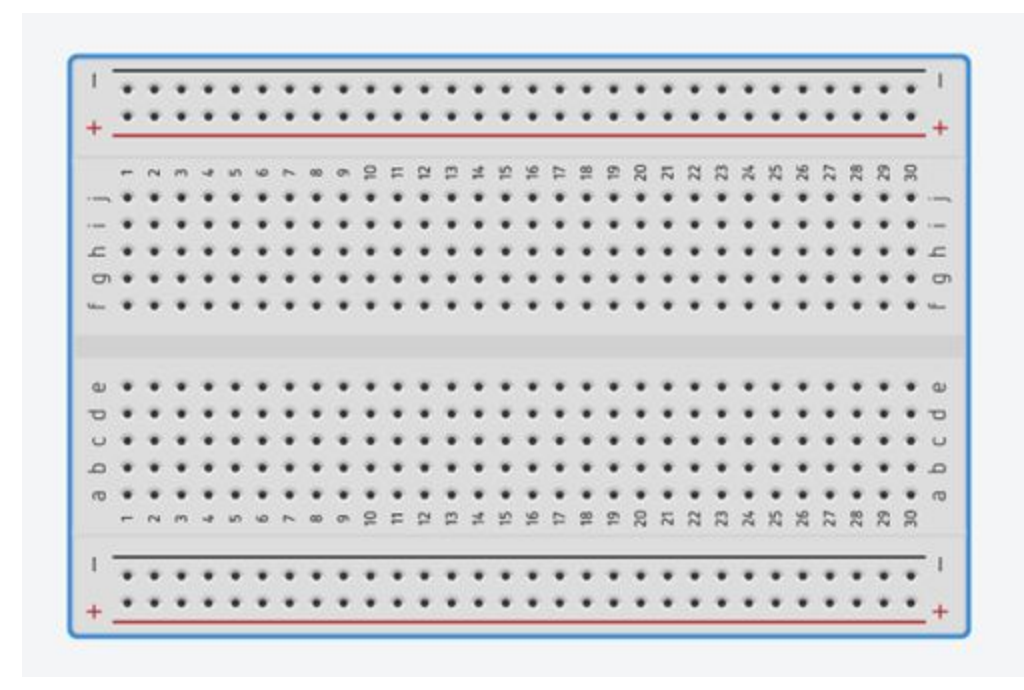

À ses outils s'ajoute beaucoup d'autres tels que : potentiomètre, condensateur, interrupteur à glissière, pile de différente tension, moteur vibrateur, moteur à courant continu, micro servo,

motoréducteur, LED RGB, diode, capteur infrarouge passif, capteur de température, multimètre, élément piézoélectrique et beaucoup d'autres outils.

2. Onshape : Est un logiciel professionnel de modélisation 3D.on à utiliser onshape pour faire une représentation virtuelle de la porte de la salle de bain pour que notre prototype soit le plus réaliste possible.

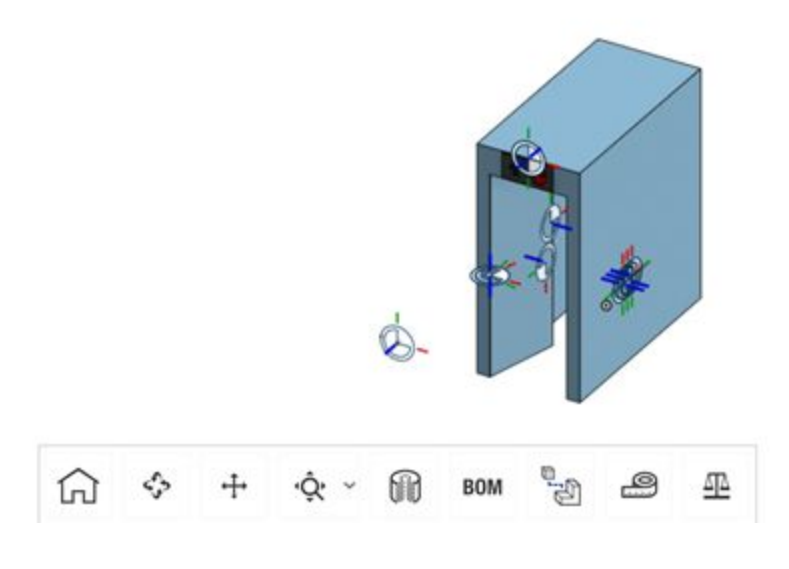

#### **CONCLUSION**

En conclusion, afin de compléter ce livrable, l'équipe a planifié rigoureusement les tâches nécessaires à la conception, à la fabrication et à l'analyse de la performance de son premier prototype. De plus, nous avons réussi à comprendre l'importance qu'a un premier prototype lors de la conception d'un produit final et nous avons désormais une idée plus réaliste de ce qu'il faudra développer avec les prototype 2 et 3.

 $\mathcal{L}_\mathcal{L} = \{ \mathcal{L}_\mathcal{L} = \{ \mathcal{L}_\mathcal{L} = \{ \mathcal{L}_\mathcal{L} = \{ \mathcal{L}_\mathcal{L} = \{ \mathcal{L}_\mathcal{L} = \{ \mathcal{L}_\mathcal{L} = \{ \mathcal{L}_\mathcal{L} = \{ \mathcal{L}_\mathcal{L} = \{ \mathcal{L}_\mathcal{L} = \{ \mathcal{L}_\mathcal{L} = \{ \mathcal{L}_\mathcal{L} = \{ \mathcal{L}_\mathcal{L} = \{ \mathcal{L}_\mathcal{L} = \{ \mathcal{L}_\mathcal{$ 

# RÉFÉRENCES

## **ANNEXE**

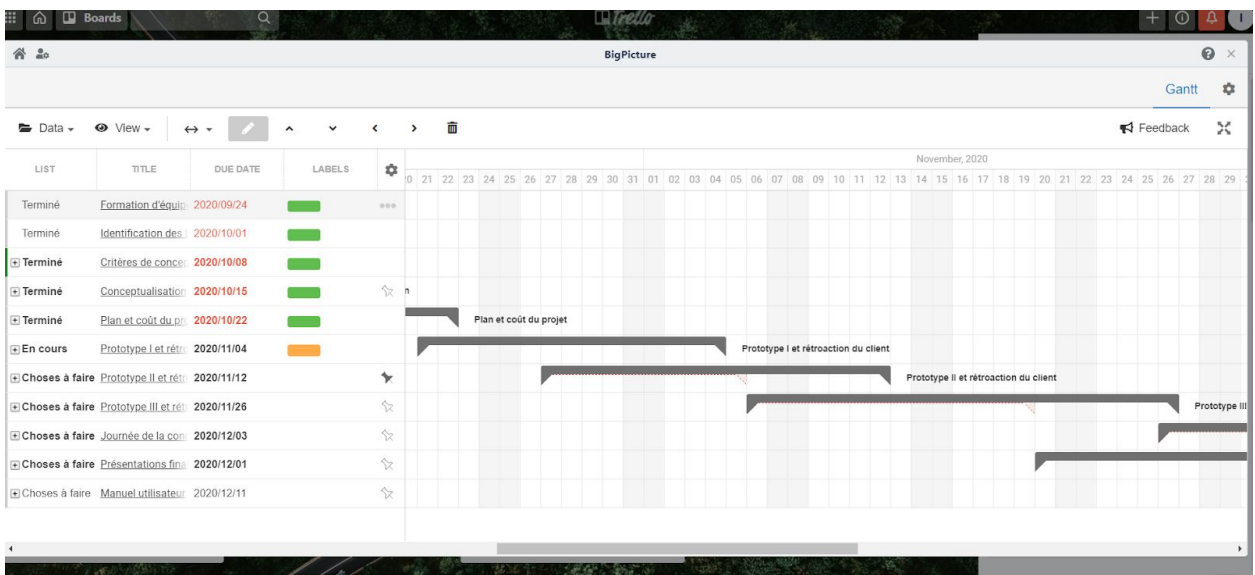